### Financial Systems

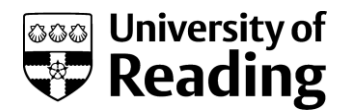

# University of Reading RFP02-PO Proposed Accrual Report

#### **Overview**

This document outlines the RFP02 PO Proposed Accrual Report, which is used to Support the PO Accruals Process.

Details of how to run reports and their common features are held in the Common Reporting Actions Document.

#### **Agresso Reports Menu**

#### **Log On.**

- Log on to Agresso Smart (desktop), as either a member of the Finance Planning and Strategy Team or the Technical Accounts Team.
- The Personal Menu should be displayed.

#### **RFP02-PO Proposed Accrual Report**

Financial Planning & Strategy Team:

Personal Menu > Reports > Finance Planning and Strategy Reports > RFP02-PO Proposed Accrual Report (FP&S)

Technical Accounts Team:

Personal Menu > Reports > Technical Accounts Reports > RFP02-PO Proposed Accrual Report (Tech Acc)

#### Description

This report is output as an excel file. It can be run for an individual school. If an individual cost centre or project is requested, the school must also be entered.

Details of the outstanding purchase orders are provided, together with a proposed accrual. The proposed accrual may be overwritten. On completion, the report will need to be sent to the General Ledger Transaction team for posting to the ledger.

## Financial Systems

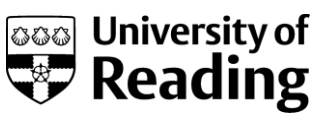

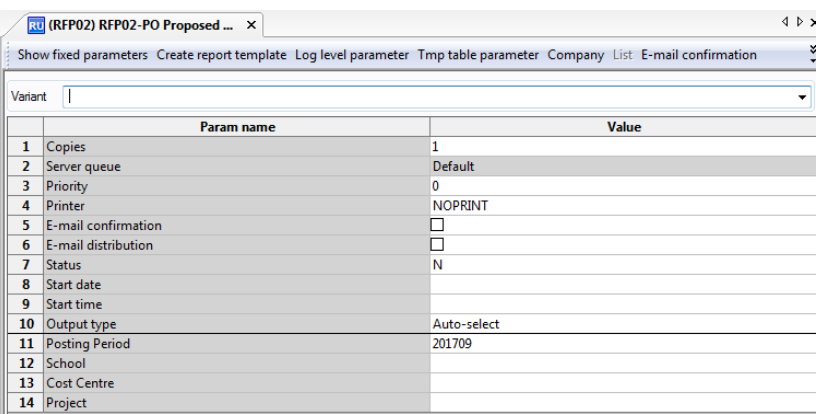

#### Entries

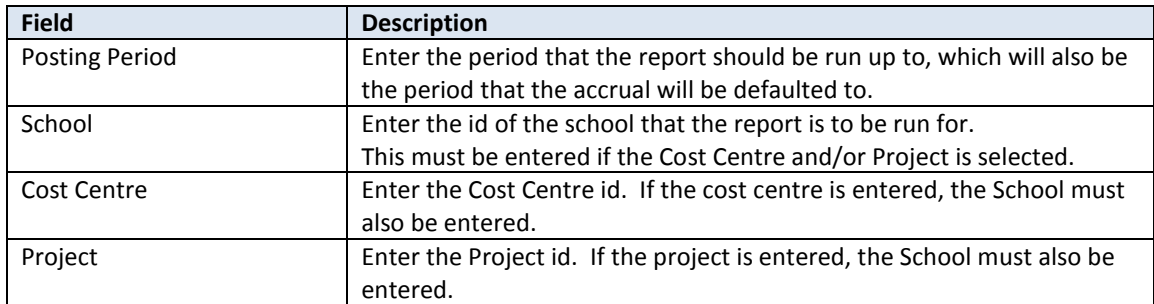

#### Actions

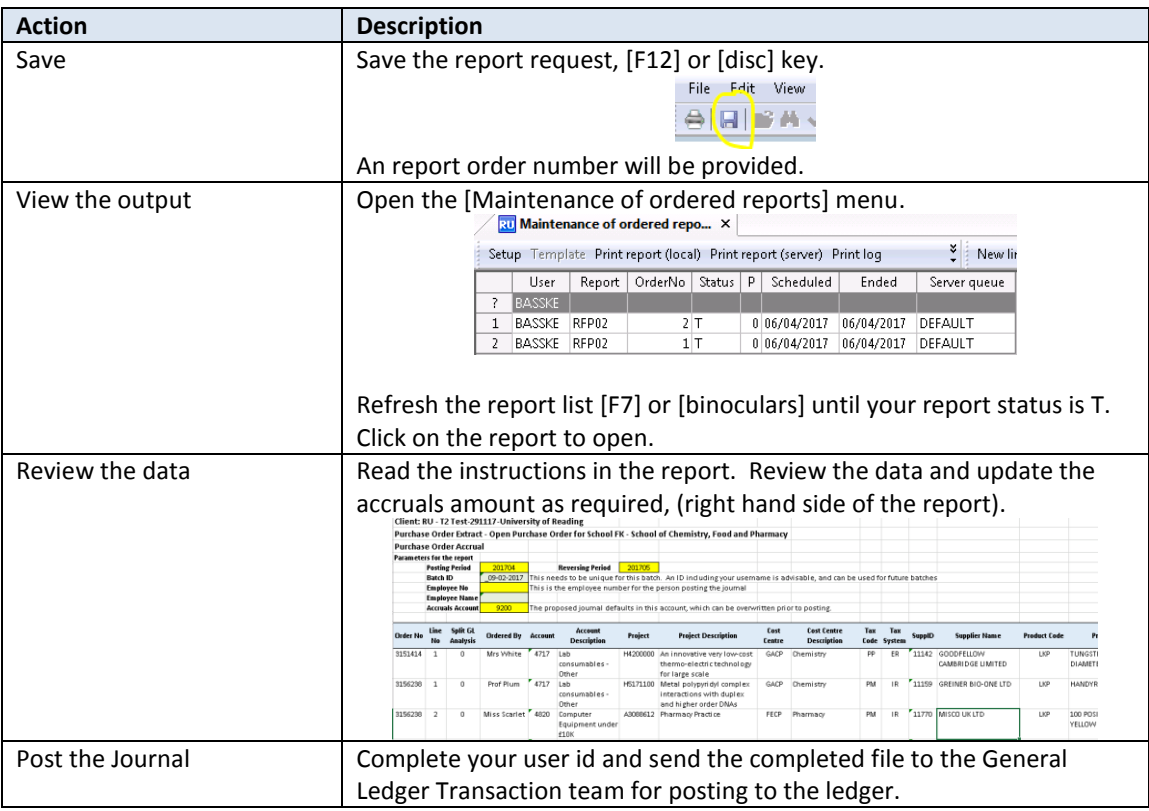